(ил. 13). Остается только сохранить его под красивым названием.

После того, как наш градиент появится в окне *Свойства материала* , пишем текст. Шрифт желательно взять рубленный или брусковый. Дублируем текстовой слой и в стиле слоя выбираем «скос» с максималь ной непрозрачностью. Устанавливаем ре жим смешения слоя — *Умножение*. Все гото во (ил. 14).

Вот так патриотически закончился наш урок чистописания. Я не призываю вас пов торять все описанные действия, но надеюсь, что какие-то приемы пригодятся в практике. В Сети и в специальной литературе очень много более сложных и интересных приме ров работы с текстом, и наш редактор отлич но подойдет для реализации этих творчес ких методов.

Начинаем работу над ошибками. В каче стве примера ошибки я выбрал снимки ноч ного снегопада в городе. Любая ночная го родская съемка сопряжена с проблемой ба ланса белого. Сколько источников света —

столько разных цветовых температур. Какая правильная? Думаю, вопрос не в этом. Воп рос в том, что вы хотите получить в резуль тате. А получить вы хотите, скорее всего, воплощение вашего личного восприятия конкретно этого момента или этой сцены.

Начнем с ил. 15. В России снегопад (как и вся зима в целом) — всегда неожидан ность. Штатива нет, ноги промокли, но не снять было невозможно. Canon EOS 5D, 1000 ASA, f/4, 1/8 с, 27 мм. Результат не впе чатляет. Снег — в диапазоне от пурпурного

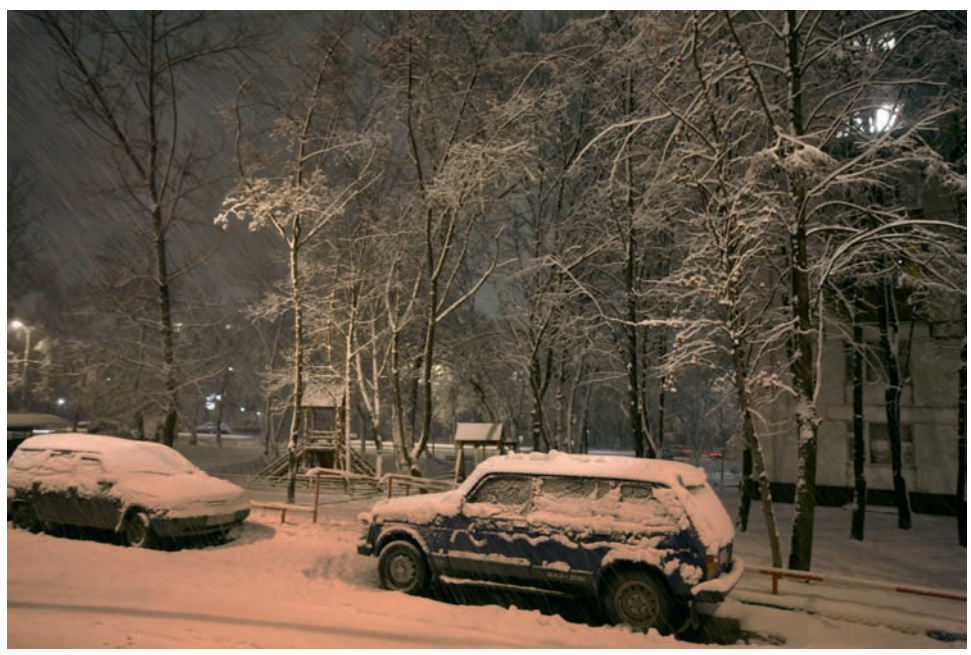

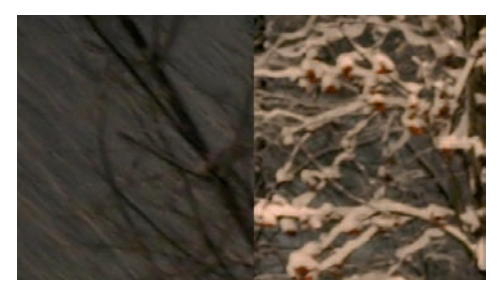

**Ил. 22**

Сколько источников света — столько разных цветовых температур. Какая правильная?

**Ил. 21**

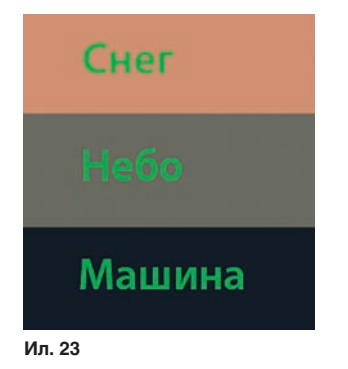

Начинаем работу над ошибками. В качестве примера ошибки я выбрал снимки ночного снегопада в городе

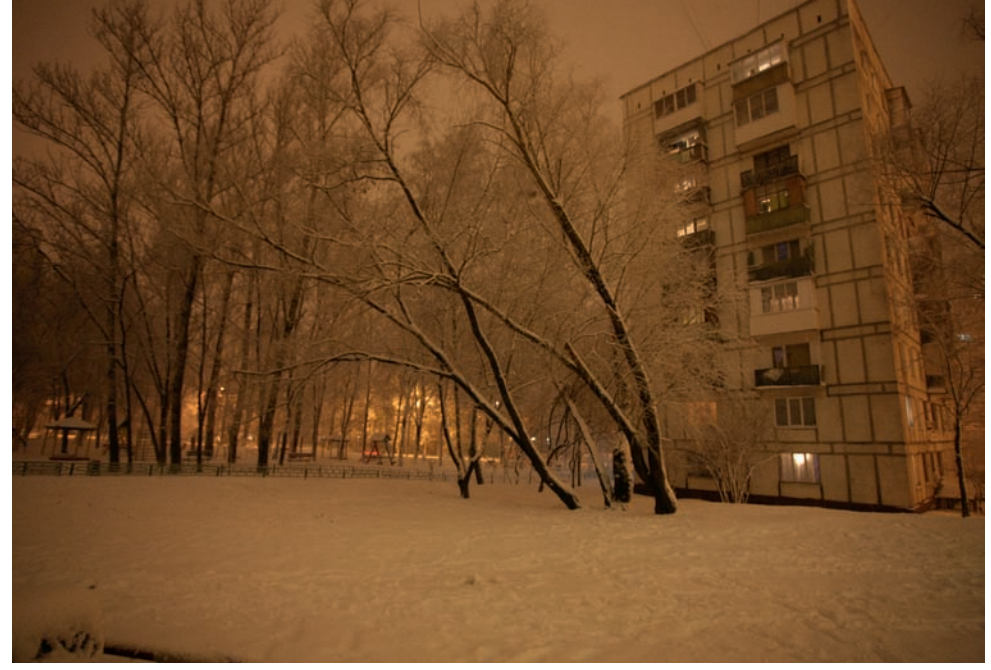

**Ил. 24**